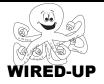

#### KELP Module 1 **Topic: Sending Messages**

ACTIVITY 10: California Geography KEY

# VOCABULARY

**Broadcast**: A block that sends a message (usually to another sprite) **Receive:** A block that does something in response to a message (which probably came from another sprite)

**Code**: Writing a computer program (like building scripts with blocks). Scripts and sprites that make up the program.

Wait: Block that makes a script pause so that actions happen when you want them to.

# ACTIVITY GOAL

In this project, you will learn how to make **sprites** work together in a program by **broadcasting** and **receiving** messages.

# BACKGROUND

Sometimes if something happens to one **sprite** you want another sprite to do something in response. To do this, you will need to **broadcast** and **receive** messages between **sprites**.

To make **sprites** respond to each other you use the **broadcast** and **receive** blocks together.

- One sprite **broadcasts** a message:
- The other sprite **receives** a message:

Notice that each of these blocks has a square that you can type in. This is where the **message** name goes.

- To add a new **message** name, <u>click</u> on the shaded box with the little triangle in it, <u>click</u> on "**new...**"
- A box will pop up. <u>Type</u> the name of the city sprite you want the car to drive to.
- The **message** names must match for the **sprites** to do what you want.

| $\int$ | ?             |  |
|--------|---------------|--|
|        | Message name: |  |
| San I  | Francisco     |  |
|        | OK Cancel     |  |

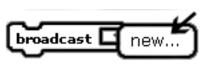

when I receive Santa Barbara

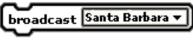

### EXPLORE

- 1. Open the project. You will see a map of California and different sprites that represent cities.
- 2. Click on the green flag.
- 3. <u>Click</u> on the mission located in Santa Barbara. Describe what happens below. Hint: If you want to see it again, click the green flag and then the mission again.

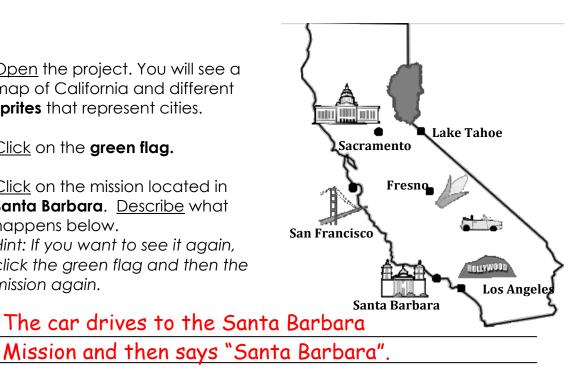

- 4. <u>Click</u> on the **Control** category and look at the **blocks** available.
- 5. What **blocks** do you think were used to make the sprite for the Santa Barbara mission send a message to the sprite for the car? Circle the correct **blocks** on the right.
- 6. What **block** do you think was used to make the car respond to the Santa Barbara mission's message? Circle the correct **block** on the right.

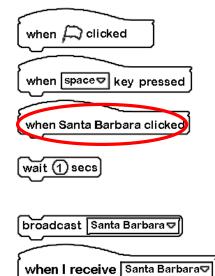

Quick Tip: Remember, you can copy scripts that you may want to use more than once. Right-click on the top block then hit "duplicate".

# PROGRAMMING CHALLENGE: California Geography

Your goal is to send and receive **messages** so that when you click on a city's **sprite**, the car says the name of that city and drives to it.

## PLAN

Step 1: Plan how to send messages between each city sprite and the car. In the EXPLORE section you figured out which **blocks** to use to send and receive **messages** between **sprites**. You will need a new set of **blocks** for each **sprite**.

### Step 2: Plan how to make the car sprite say each city's name.

What **block** do you think you could use to make the car say a city's name when you <u>click</u> on the city's **sprite**? <u>Circle</u> the **block** below.

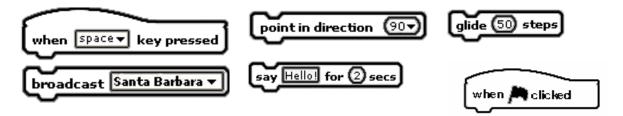

• <u>Write</u> what the **car** will say when you <u>click</u> on all of the city's **sprites**. Hint: Each city's name is on the map in the EXPLORE section.

| Sacramento    |
|---------------|
| Lake Tahoe    |
| San Francisco |
| Santa Barbara |
| Fresno        |
| Los Angeles   |
|               |

# Step 3: Plan how to make the car move towards a city.

What **block** do you think you need to use to make the car drive to a city when you <u>click</u> its **sprite**? <u>Write</u> your choice below.

There are other correct blocks also.

glide 1 secs to x: 141 y: -48

#### CREATE

Now it is time to create your project. Make sure to add **scripts** to all of the city **sprites** and the car sprite (Santa Barbara is already completed).

### Double-check - did you remember everything?

- 1) Did you **broadcast** and **receive** messages between the car **sprite** and all of the city **sprites**?
- 2) Does your car **sprite** drive to each city **sprite** and say the city's name?

### IMPROVE

Think about what you could do to make your project even better. Notice that in **Looks** category, there are **blocks** that you didn't use in this activity.

1. Could you use any of these **blocks** to make your project more interesting? <u>Try</u> some out and <u>describe</u> what they do below.

The IMPROVE sections are designed to be openended for students and there are multiple correct responses that can be given.